## **Guida all'utilizzo della pagina web "Docente" (ver. 1.0)**

<https://www.uniba.it/it/docenti>

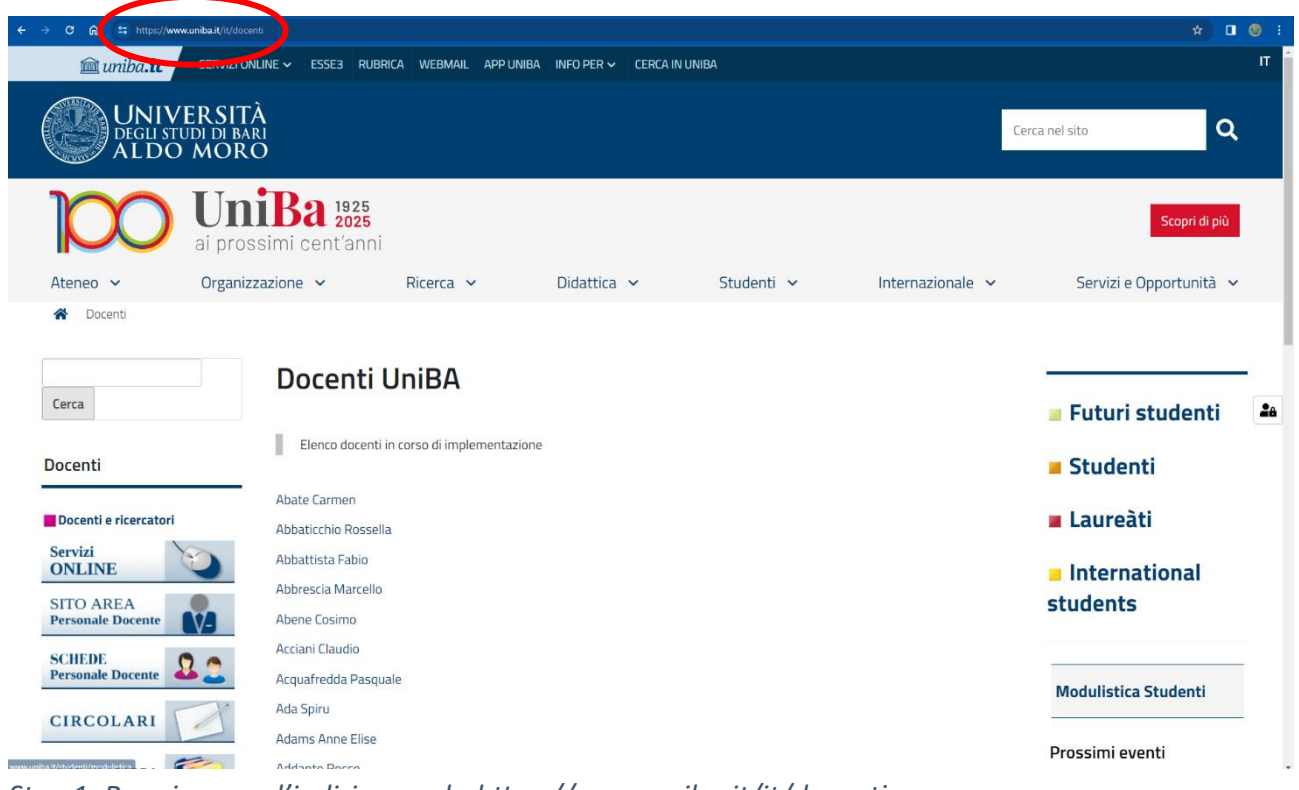

*Step 1. Raggiungere l'indirizzo web: https://www.uniba.it/it/docenti*

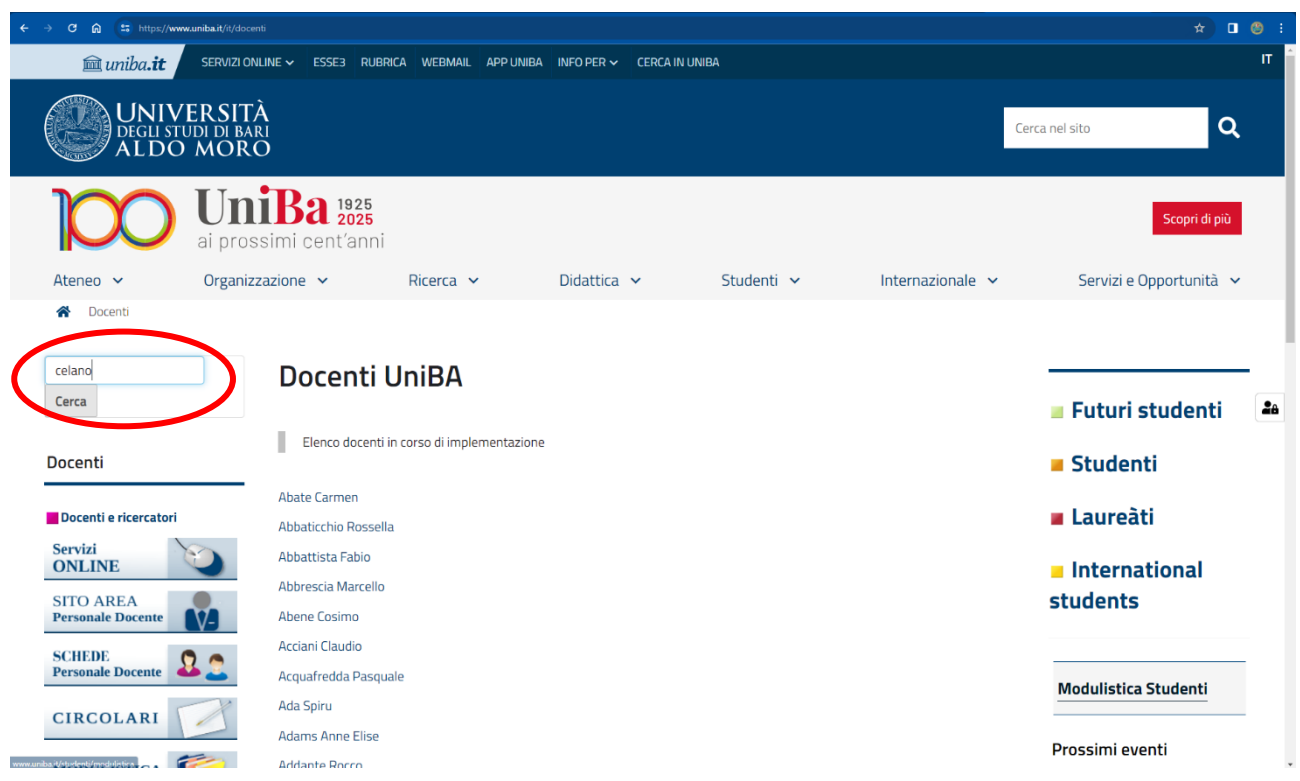

*Step 2. Ricercare il proprio nominativo, inserendo il cognome nella casella di ricerca e cliccando sul pulsante "Cerca"*

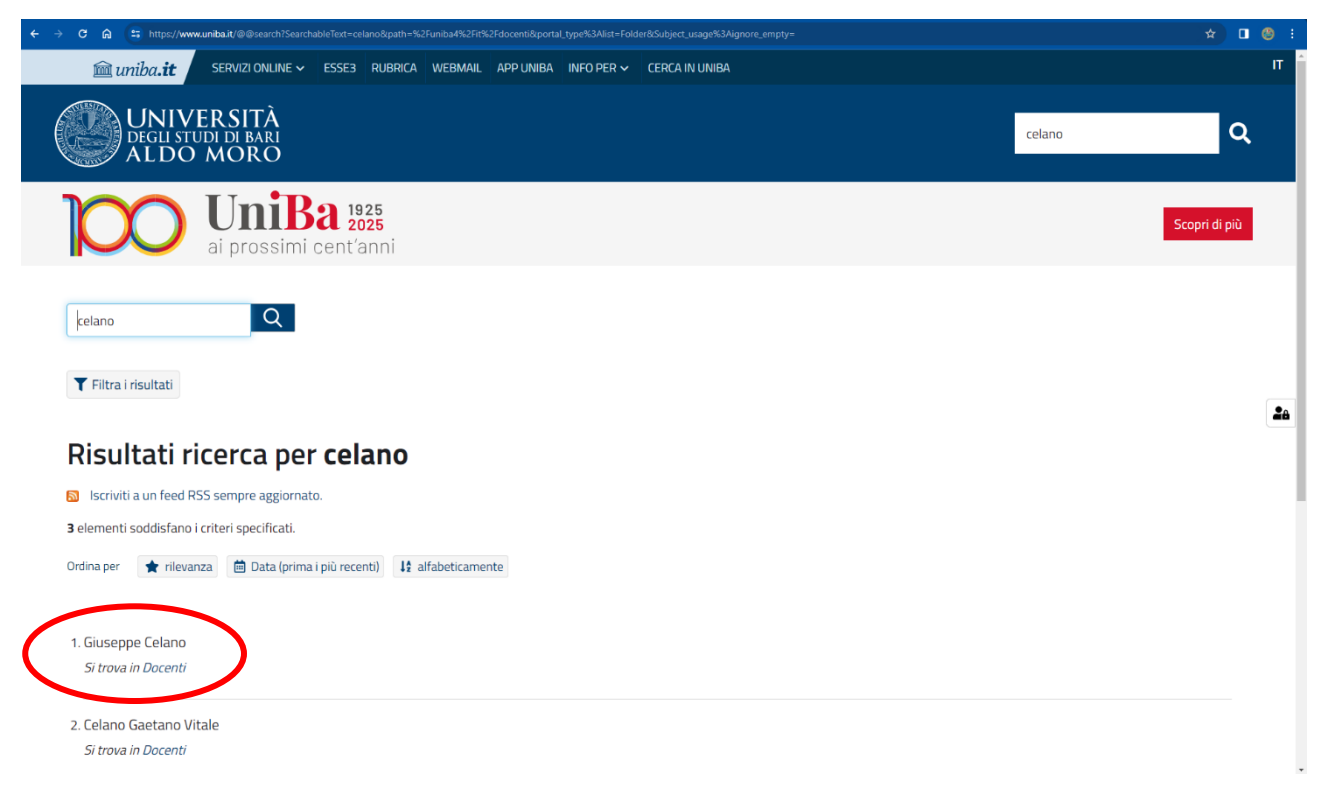

*Step 3. Cliccare sul proprio nominativo, individuato fra quelli presenti nei risultati della ricerca*

| 27 https://www.uniba.it/it/docenti/giuseppe-celano<br>G<br>ଳ                                                                 |                                                                                                    |                                                                                |                  |                       |                  | 001<br>☆                                                                |
|----------------------------------------------------------------------------------------------------|----------------------------------------------------------------------------------------------------|--------------------------------------------------------------------------------|------------------|-----------------------|------------------|-------------------------------------------------------------------------|
| muniba.it<br>SERVIZI ONLINE V                                                                                                | ESSE3<br><b>RUBRICA</b>                                                                                                    | WEBMAIL<br>APP UNIBA                                                           | INFO PER $\sim$  | <b>CERCA IN UNIBA</b> |                  | IT                                                                      |
| <b>UNIVERSITÀ</b><br>DEGLI STUDI DI BARI<br>ALDO MORO                                                                        |                                                                                                    |                                                                                |                  |                       |                  | $\alpha$<br>Cerca nel sito                                              |
|                                                                                                    | $Ba$ <sup>1925</sup><br>ai prossimi cent'anni                                                                                                    |                                                                                |                  |                       |                  | Scopri di più                                                           |
| Ateneo $\sim$                                                                                                    | Organizzazione v                                                                                                    | $Ricerca \sim$                                                                 | Didattica $\vee$ | Studenti v            | Internazionale v | Servizi e Opportunità v                                                 |
| Cerca<br>Docenti<br>Docenti e ricercatori                                                                                    | <b>Giuseppe Celano</b><br><b>Giuseppe Celano</b><br>PROFESSORE ASSOCIATO<br>giuseppe.celano@uniba.it<br>0805442950<br>Scheda completa di Rubrica | Dipartimento Di Scienze Del Suolo, Della Pianta E Degli Alimenti (Di.S.S.P.A.) |                  |                       |                  | Studenti<br>2a<br><b>Futuri studenti</b><br>Studenti<br><b>Laureati</b> |
| <b>Servizi</b><br><b>ONLINE</b><br><b>SITO AREA</b><br><b>Personale Docente</b><br><b>SCHEDE</b><br><b>Personale Docente</b> | <b>Curriculum</b>                                                                                                    |                                                                                | <b>Ricerca</b>   | <b>Pubblicazioni</b>  | <b>Didattica</b> | International<br><b>students</b>                                        |
| <b>CIRCOLARI</b><br>$\sum_{i=1}^{n}$<br>$\frac{1}{2}$                                                                        | □ published on 19/02/2024 -ultima modifica 19/02/2024                                                                                            |                                                                                |                  |                       | <b>B</b> STAMPA  | <b>Modulistica Studenti</b>                                             |

*Step 4. Si visualizzerà la propria pagina web "Docente" così come verrà visualizzata dall'utente finale*

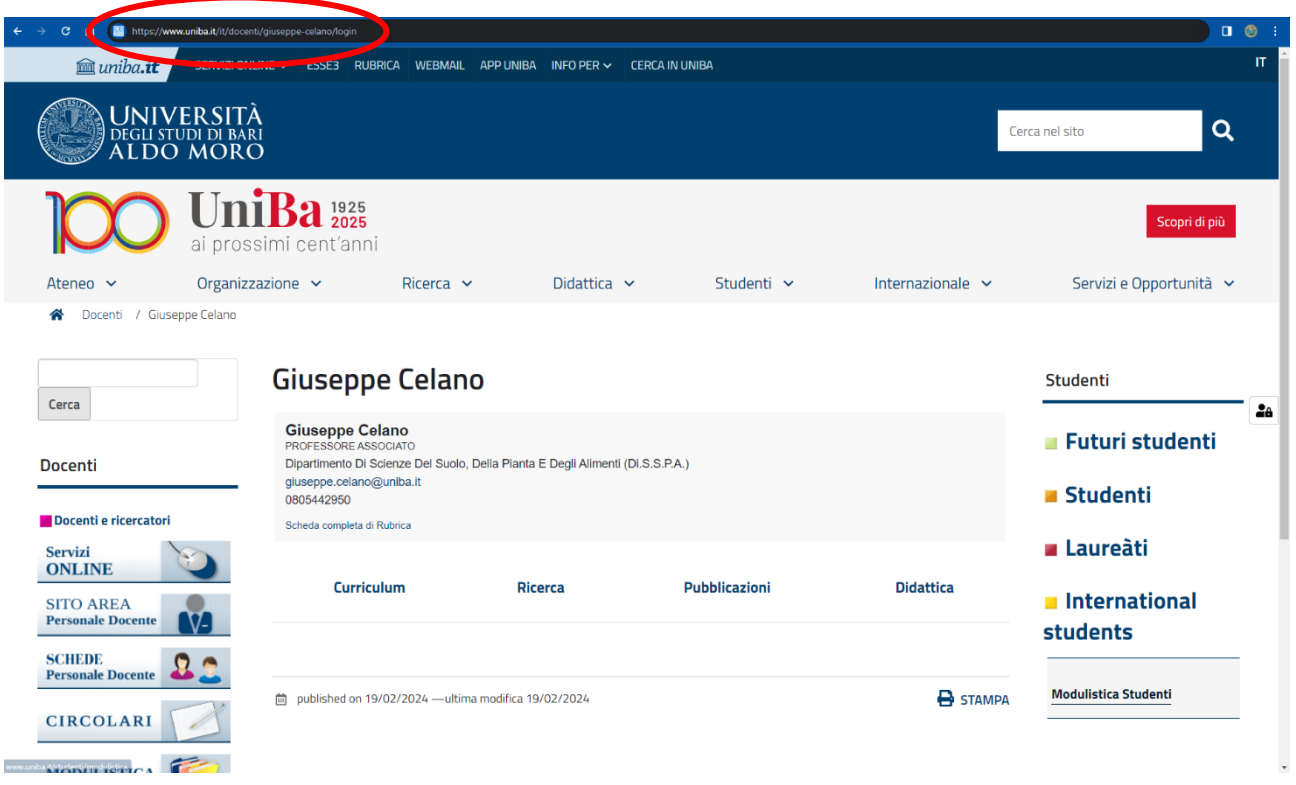

*Step 5. Nella barra degli indirizzi, dopo il proprio cognome digitare "/login" (senza spazi e senza virgolette), in seguito cliccare sul tasto "invio" del proprio PC*

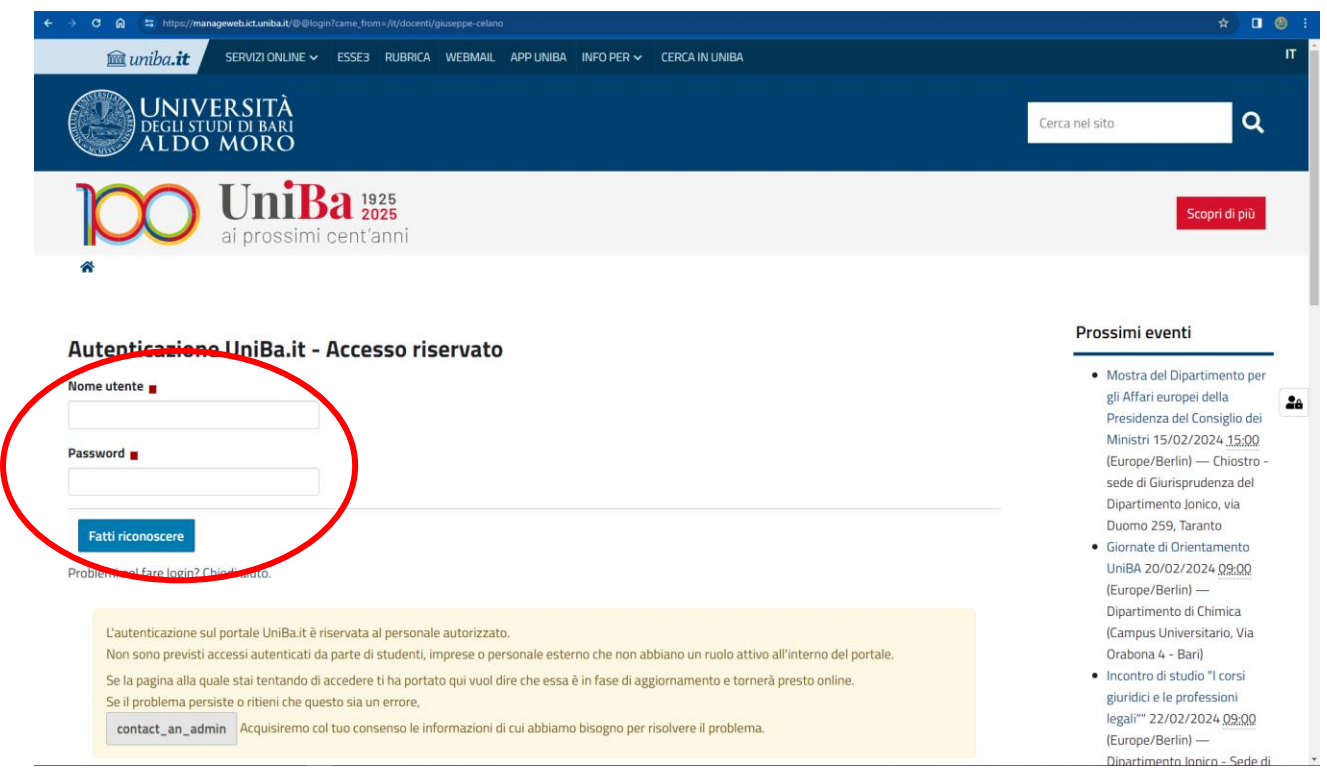

*Step 6. (si consiglia di inserire preventivamente questa pagina fra i preferiti del browser in uso, onde evitare di seguire in altre occasioni i passaggi precedenti).*

*Compilare i campi "Nome utente" e "Password" con le proprie credenziali unificate Uniba (es. email, cedolino, ecc.), in seguito cliccare su "Fatti riconoscere"*

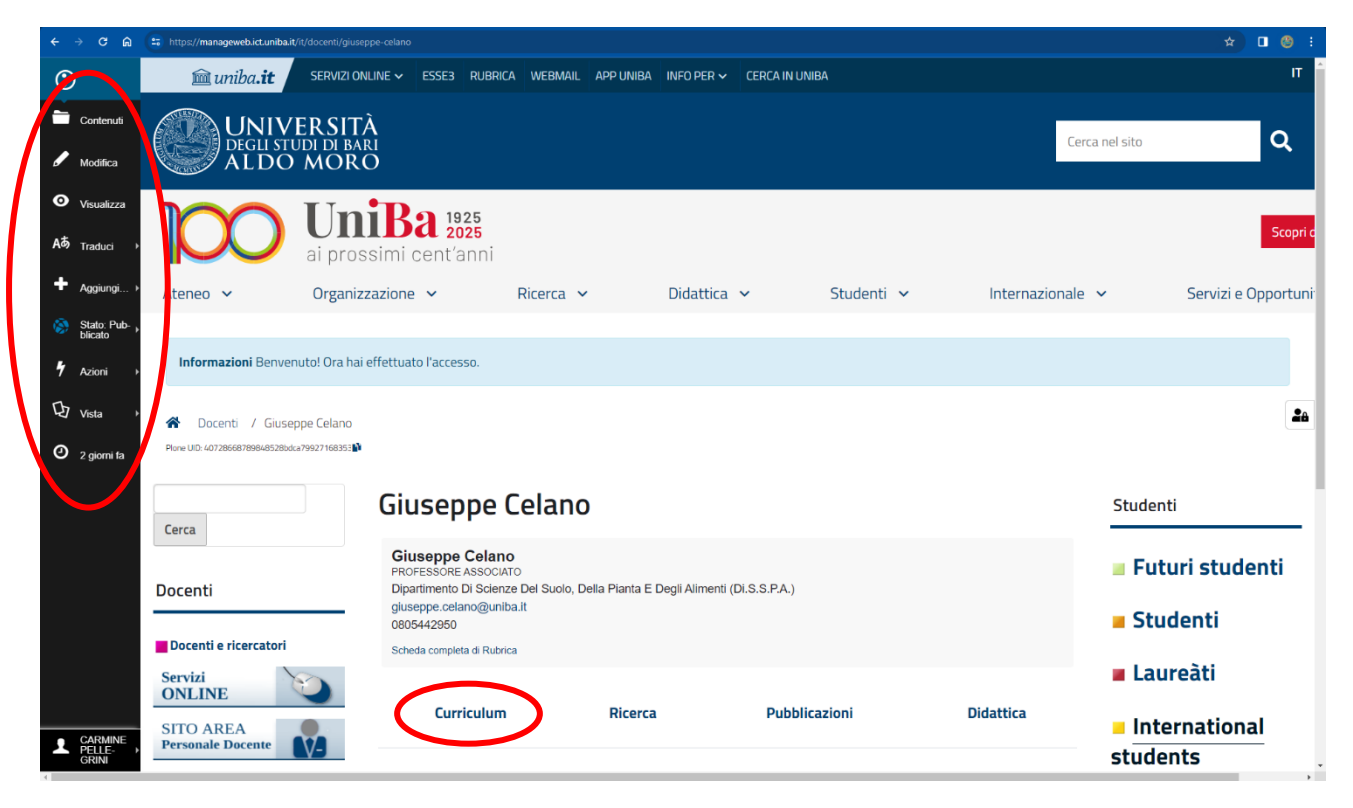

*Step 7. A conferma del login effettuato, a sinistra sarà visibile una barra degli strumenti su fondo scuro. A seguire cliccare sulla voce "Curriculum"*

| $\leftarrow$<br>$\mathbf{C}$<br>$\Omega$                                                                                               | ** https://manageweb.ict.uniba.it/it/docenti/giuseppe-celano/curriculum                                                                                                    | $\Box \quad \odot \quad \vdots$<br>☆                                                             |
|----------------------------------------------------------------------------------------------------|----------------------------------------------------------------------------------------------------|--------------------------------------------------------------------------------------------------|
| $\odot$                                                                                                    | m uniba.it<br>SERVIZI ONLINE V<br>ESSE3 RUBRICA WEBMAIL<br>APP UNIBA INFO PER $\sim$<br><b>CERCA IN UNIBA</b>                                                                                                    | IT                                                                                               |
| Contenuti<br>Modifica                                                                                                    | <b>UNIVERSITÀ</b><br>DEGLI STUDI DI BARI<br>ALDO MORO                                                                                                    | Q<br>Cerca nel sito                                                                              |
| $\bullet$<br>Visualizza<br>Aあ<br>Traduci<br>۰<br>Aggiungi.<br>Stato: Ma-<br>cro Sezione<br>۵Ś<br>di portale<br>$\frac{1}{2}$<br>Azioni | <b>iBa</b> 1925<br>ai prossimi cent'anni<br>Organizzazione v<br>Ricerca $\vee$<br>Didattica $\sim$<br>Studenti v<br>Internazionale $\sim$<br>Ateneo $\vee$<br>/ Giuseppe Celano / Curriculum<br>습<br>Docenti<br>Plone UID: 1b31ebf1ca184f1c9bc9369db68975bc                                                     | Scopri d<br>Servizi e Opportuni <sup>-</sup>                                                     |
| $Q$ Vista<br><sup>2</sup> giorni fa                                                                                                    | Curriculum<br>Cerca<br>Non ci sono elementi in questa cartella.                                                                                                    | Studenti<br>2a<br><b>Euturi studenti</b>                                                         |
| CARMINE<br>PELLE-<br><b>GRINI</b>                                                                                                    | <b>Docenti</b><br><b>B</b> STAMPA<br>□ creato da VITO CATALDO - published on 19/02/2024 - ultima modifica 19/02/2024<br><b>FLUSSO RSS</b><br>Docenti e ricercatori<br>Servizi<br><b>ONLINE</b><br><b>SITO AREA</b><br><b>Personale Docente</b><br><b>SCHEDE</b><br><b>Personale Docente</b><br><b>CIRCOLARI</b> | Studenti<br><b>u</b> Laureàti<br>International<br><b>students</b><br><b>Modulistica Studenti</b> |

*Step 8. Cliccare sulla voce "Contenuti" per esplorare il contenuto della cartella "Curriculum". Se già presente un file, sarà possibile effettuarne la sostituzione cliccandoci su*

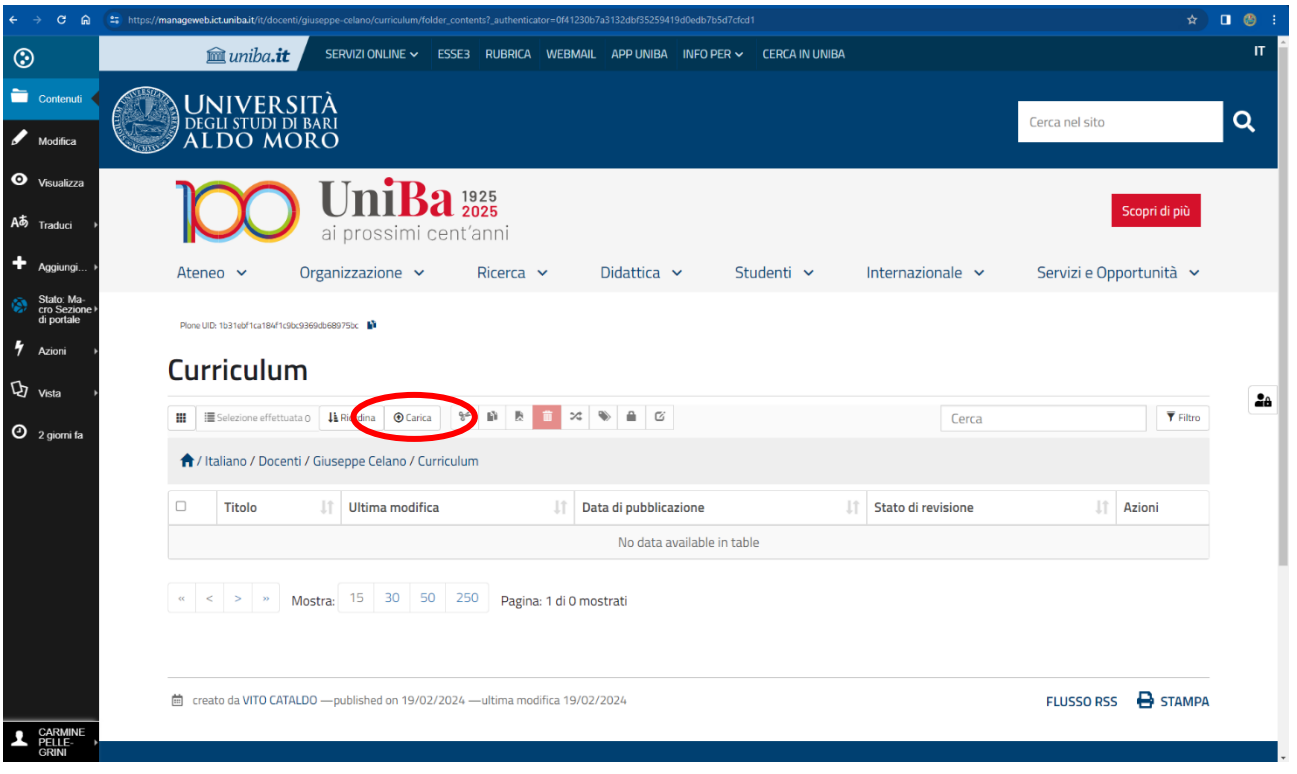

*Step 9. In caso di caricamento di un nuovo file, cliccare sul pulsante "Carica"*

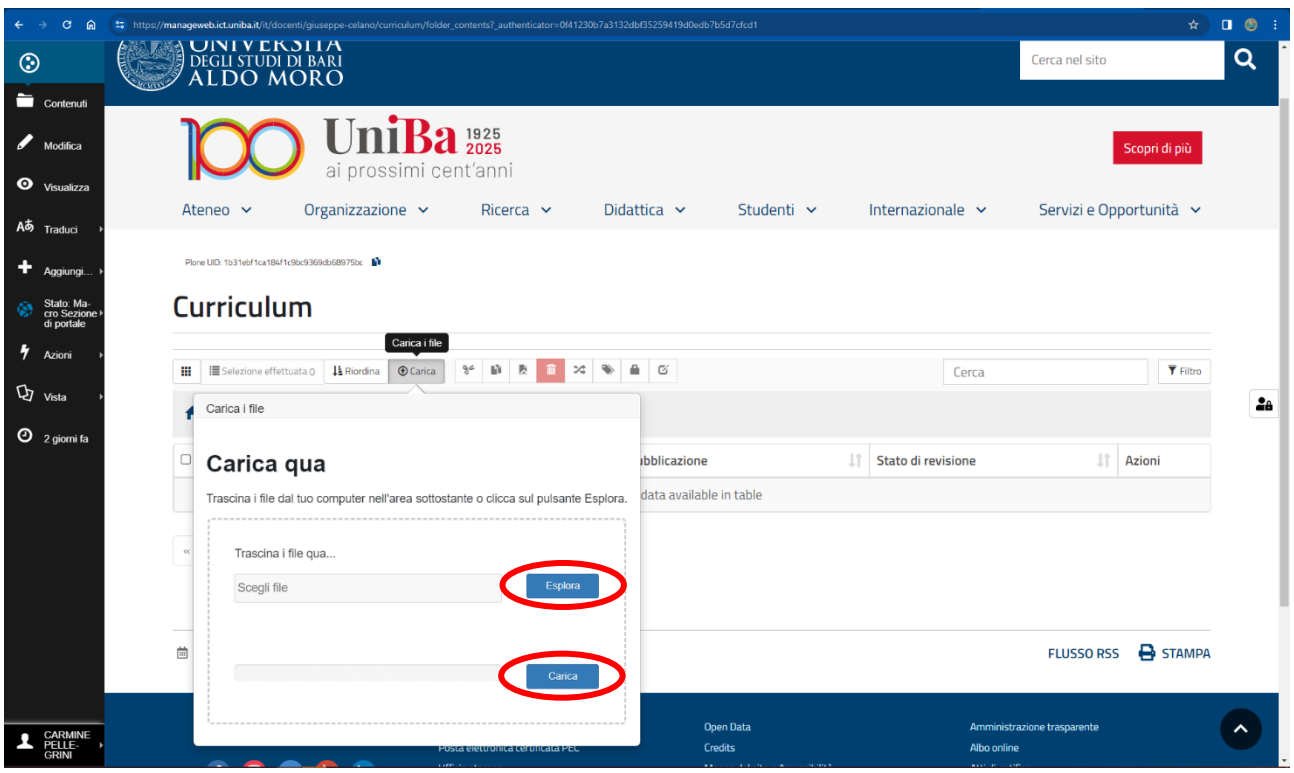

*Step 10. Cliccare prima sul pulsante "Esplora", che permette di selezionare il file del proprio CV già presente sul PC (si consiglia di curarne il titolo).*

*Una volta selezionato il file, cliccare su "Carica" per terminare l'operazione.*

*Ripetere le operazioni da Step 7 a Step 10 per le cartelle "Ricerca" e "Pubblicazioni"*

|                                         |                                                        | 25 https://manageweb.ict.uniba.it/it/docenti/giuseppe-celano/folder_contents |                                           |            |                       |                | $\qquad \qquad \begin{array}{ccc} \star & \text{ } & \text{ } & \text{ } & \text{ } \end{array}$ |          |
|-----------------------------------------|--------------------------------------------------------|------------------------------------------------------------------------------|-------------------------------------------|------------|-----------------------|----------------|--------------------------------------------------------------------------------------------------|----------|
|                                         | <b>UIVIVEKSITA</b><br>DEGLI STUDI DI BARI<br>ALDO MORO |                                                                              |                                           |            |                       | Cerca nel sito |                                                                                                  | $\alpha$ |
| $\Box$ Contenuti                        |                                                        |                                                                              |                                           |            |                       |                |                                                                                                  |          |
| Modifica<br><b>O</b> Visualizza         |                                                        | niBa <sup>1925</sup><br>ai prossimi cent'anni                                |                                           |            |                       |                | Scopri di più                                                                                    |          |
| Aあ Traduci                              | Organizzazione $\sim$<br>Ateneo $\sim$                 | Ricerca $\sim$                                                               | Didattica $\sim$                          | Studenti v | Internazionale $\sim$ |                | Servizi e Opportunità v                                                                          |          |
| Aggiungi.                               | Plone UID: 1b31ebf1ca184f1c9bc9369db68975bc            |                                                                              |                                           |            |                       |                |                                                                                                  |          |
| Stato: Ma-<br>cro Sezione<br>di portale | <b>Giuseppe Celano</b>                                 |                                                                              |                                           |            |                       |                |                                                                                                  |          |
|                                         |                                                        |                                                                              |                                           |            |                       |                |                                                                                                  |          |
| Azioni                                  | ₩<br><b>E</b> Selezione effettuata 0 ↓ Riordina        | <b>O</b> Carica<br>$\frac{\alpha-\mu}{6}$<br>昏<br><b>D</b>                   | ≏<br>$\mathcal{Z}^{\star}_{\bullet}$<br>Ø |            | Cerca                 |                | $\overline{\mathbf{Y}}$ Filtro                                                                   |          |
| $Q$ vista                               |                                                        |                                                                              |                                           |            |                       |                |                                                                                                  |          |
|                                         | 1 / Italiano / Docen / Giuseppe Celano                 |                                                                              |                                           |            |                       |                |                                                                                                  |          |
| 17 minuti fa                            | $\hfill \square$<br>Titolo                             | Iî<br>Ultima modifica                                                        | Data di pubblicazione<br>1î               |            | Stato di revisione    | <b>It</b>      | Azioni                                                                                           |          |
|                                         | Attività Didattica                                     | 19/02/2024 11:56                                                             | 19/02/2024 11:56                          |            | published             |                | $\circ$ / $\circ$ .                                                                              |          |
|                                         | Pubblicazioni<br>$\Box$                                | 19/02/2024 11:56                                                             | 19/02/2024 11:56                          |            | published             |                | $\bullet$ / $\bullet$                                                                            |          |
|                                         | $\Box$<br>Giuseppe Celano                              | 19/02/2024 11:56                                                             | 19/02/2024 11:56                          |            | published             |                | $\bullet$ / $\bullet$                                                                            |          |
|                                         | $\Box$<br>Ricerca                                      | 19/02/2024 11:56                                                             | 19/02/2024 11:56                          |            | published             |                | $\bullet$ / $\bullet$                                                                            |          |

*Step 11. Cliccare sul proprio nome e cognome a centro pagina, in seguito cliccare su "Contenuti" nella barra degli strumenti a sinistra, infine cliccare sulla cartella "Attività didattica"*

| G<br><b>A</b><br>$\leftarrow$                                    | <sup>2</sup> 5 https://manageweb.ict.uniba.it/it/docenti/giuseppe-celano/attivita-didattica/folder_contents                                                                  |                                          | $\qquad \qquad \begin{array}{ccc} \uparrow & \Box & \Box & \Box \end{array} \qquad \begin{array}{ccc} \uparrow & \Box & \Box \end{array}$ |  |  |  |  |  |  |
|------------------------------------------------------------------|----------------------------------------------------------------------------------------------------|------------------------------------------|----------------------------------------------------------------------------------------------------|--|--|--|--|--|--|
| $\odot$                                                          | <b>UINIVERSITA</b><br>DEGLI STUDI DI BARI<br>ALDO MORO                                                                                                    | Cerca nel sito                           | $\alpha$                                                                                                    |  |  |  |  |  |  |
| Contenuti                                                        |                                                                                                    |                                          |                                                                                                    |  |  |  |  |  |  |
| Modifica<br>$\bullet$<br>Visualizza<br>Aあ Traduci                | <b>UniBa</b> <sup>1925</sup><br>ai prossimi cent'anni<br>Organizzazione $\sim$<br>Ricerca $\sim$<br>Didattica $\sim$<br>Studenti v<br>Internazionale $\sim$<br>Ateneo $\sim$ | Scopri di più<br>Servizi e Opportunità v |                                                                                                    |  |  |  |  |  |  |
| ÷<br>Aggiungi.<br>Stato: Ma-<br>cro Sezione I<br>di portale<br>۵ | Plone UID: 1b31ebf1ca184f1c9bc9369db68975bc<br>Attività Didattica                                                                                                    |                                          |                                                                                                    |  |  |  |  |  |  |
| ł,<br>Azioni                                                     | $\frac{\partial \mathcal{L}}{\partial \mathcal{L}}$<br>Ш<br>E Selezione effettuata 0   La Riordina<br><b>O</b> Carica<br>瞳<br>段<br>≞<br>$\rm G$<br>ンご<br>Cerca               | $\overline{\mathbf{T}}$ Filtro           |                                                                                                    |  |  |  |  |  |  |
| $\mathbf{Q}$ vista<br>$\mathbf{O}_{2 \text{ given } \mathbf{a}}$ | A / Italiano / Docenti / Giuseppe Celano / Attività Didattica                                                                                                    |                                          | 28                                                                                                    |  |  |  |  |  |  |
|                                                                  | Ultima modifica<br>Data di pubblicazione<br>Stato di revisione<br>0<br>1Ť.<br>1î<br><b>Titolo</b><br>-11                                                                     | $_{11}$<br>Azioni                        |                                                                                                    |  |  |  |  |  |  |
|                                                                  | <b>Attività Didattica</b><br>19/02/2024 11:56<br>19/02/2024 11:56<br>published                                                                                               | $\circ$ / $\circ$ .                      |                                                                                                    |  |  |  |  |  |  |
|                                                                  | Mostra: 15 30 50 250<br>Pagina: 1 di 1 mostrati<br>$\lt$                                                                                                    |                                          |                                                                                                    |  |  |  |  |  |  |
|                                                                  | <b>B</b> STAMPA<br>台 creato da VITO CATALDO - published on 19/02/2024 - ultima modifica 19/02/2024<br><b>FLUSSO RSS</b>                                                      |                                          |                                                                                                    |  |  |  |  |  |  |
| CARMINE<br>PELLE-<br><b>GRINI</b>                                | Ufficio Relazioni con il Pubblico<br>Open Data<br>Uniba Brindisi · Uniba Taranto<br>Posta elettronica certificata PEC<br>Credits<br>Albo online                              | Amministrazione trasparente              |                                                                                                    |  |  |  |  |  |  |

*Step 12. Cliccare sull'elemento pagina "Attività didattica"*

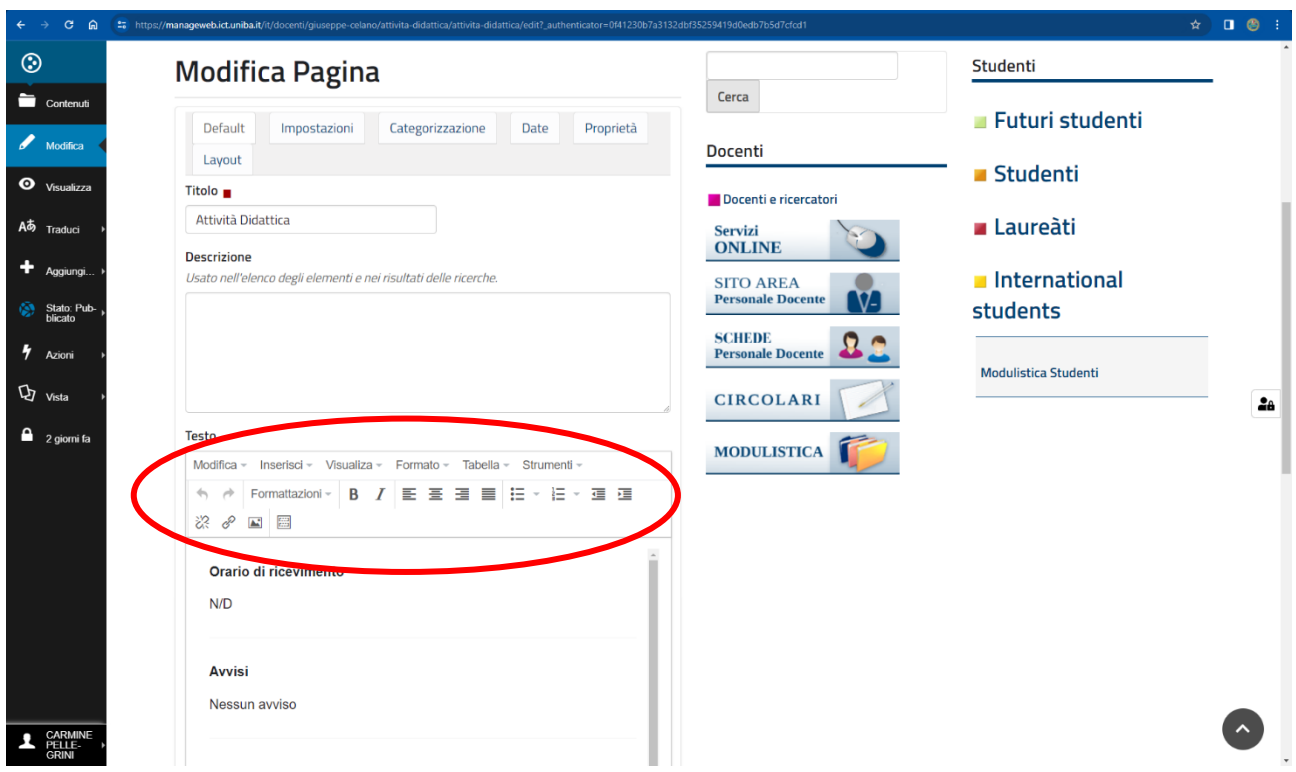

*Step 13. Utilizzare l'editor di testo interno al sistema per modificare il testo preimpostato (è possibile fare copia-incolla da file esterni, ma attenzione alla formattazione del testo!)*

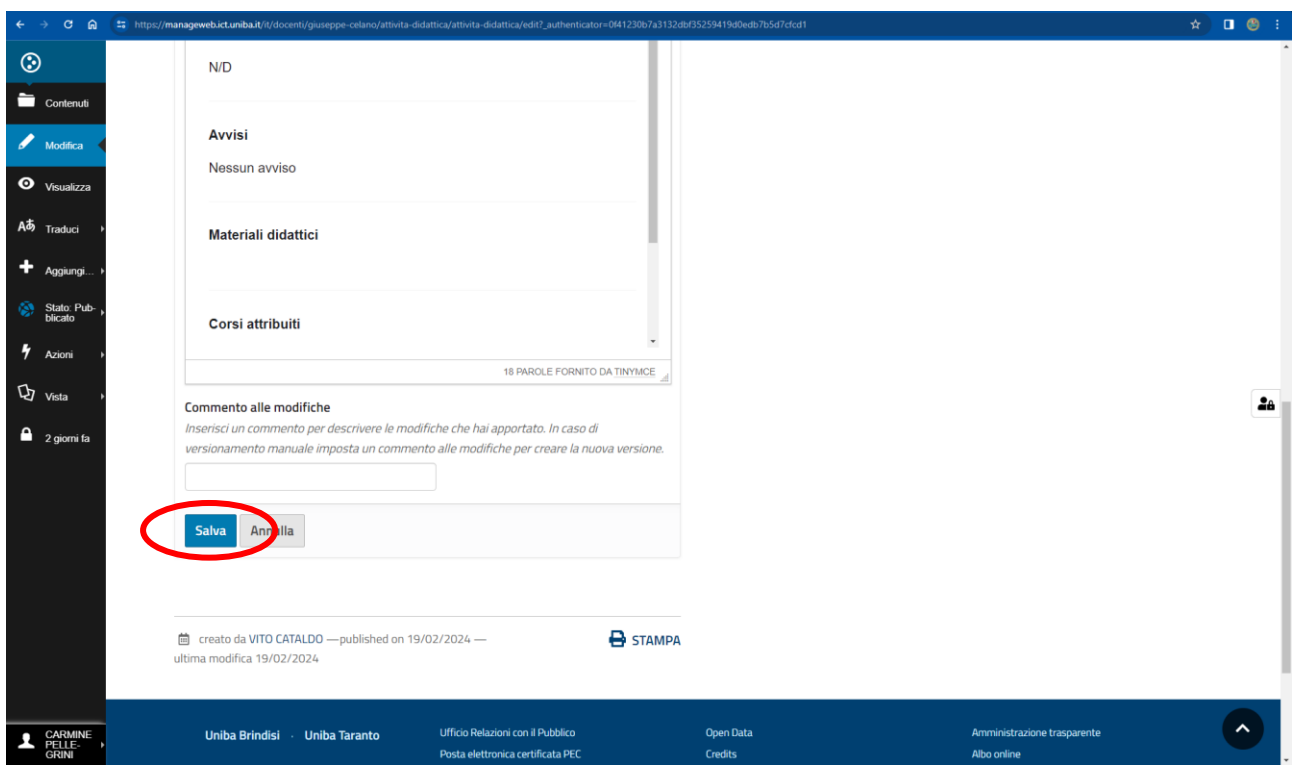

*Step 14. Al termine delle modifiche è sempre necessario cliccare sul pulsante "Salva" presente a fondo pagina*